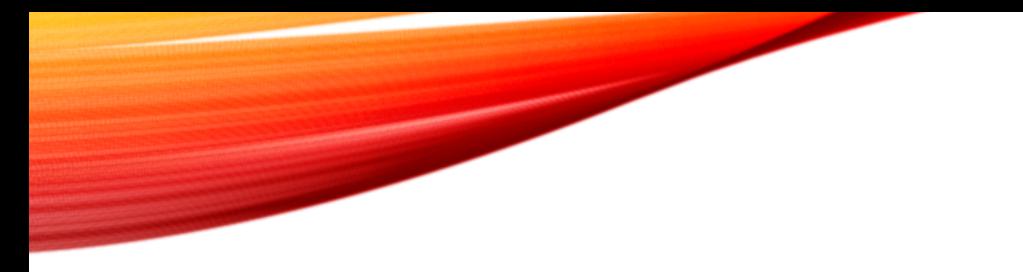

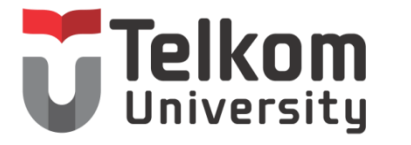

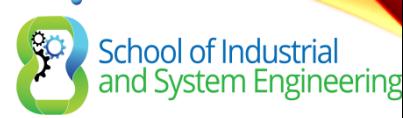

## CHAPTER 9 DHCP

Routing & Switching

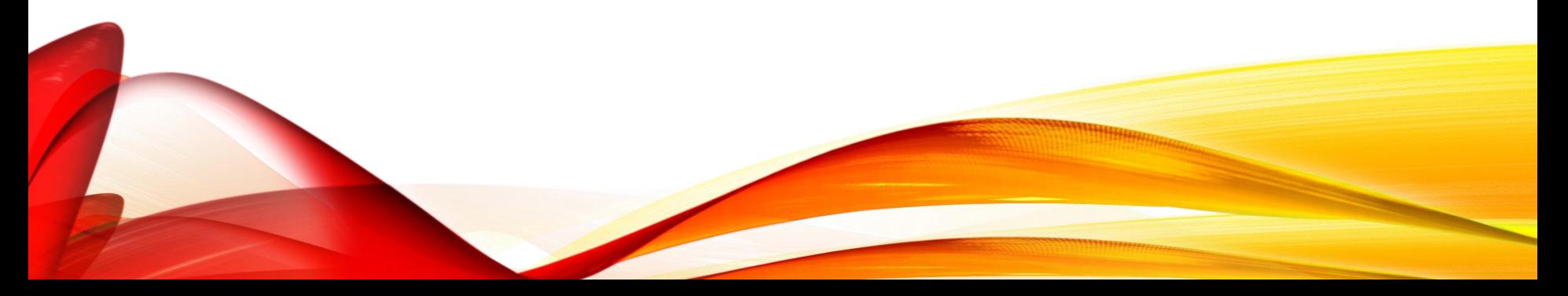

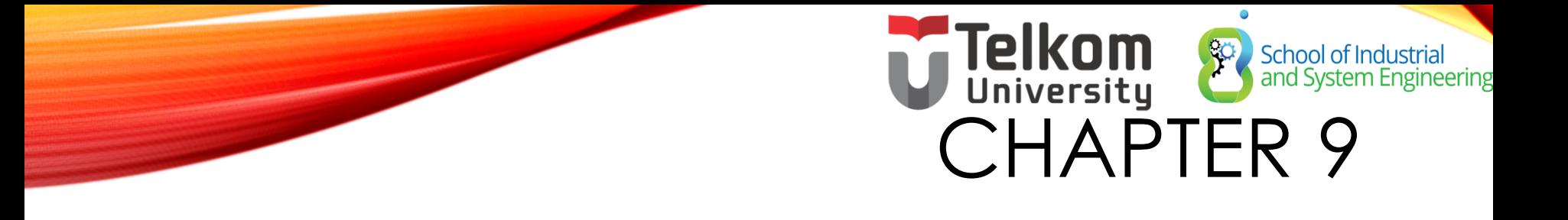

- 9.0 Introduction
- 9.1 Dynamic Host Configuration Protocol v4
- 9.2 Dynamic Host Configuration Protocol v6
- 9.3 Summary

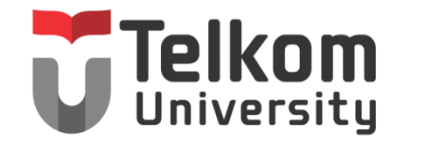

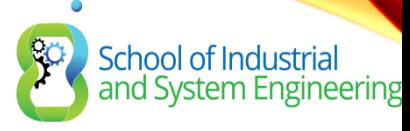

# DHCP

- Berfungsi memberikan IP address kepada Host secara dinamis
- DHCP beroperasi secara klien-server
- Untuk setting IP address, ada 2 cara:
	- Manual, user langsung input kan IP address sendiri
	- DHCP, user akan menerima IP address dari DHCP server, sehingga user tidak perlu menginputkan manual lagi

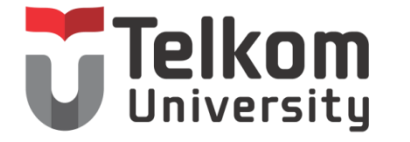

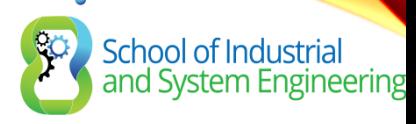

## KONFIGURASI DHCP SERVER

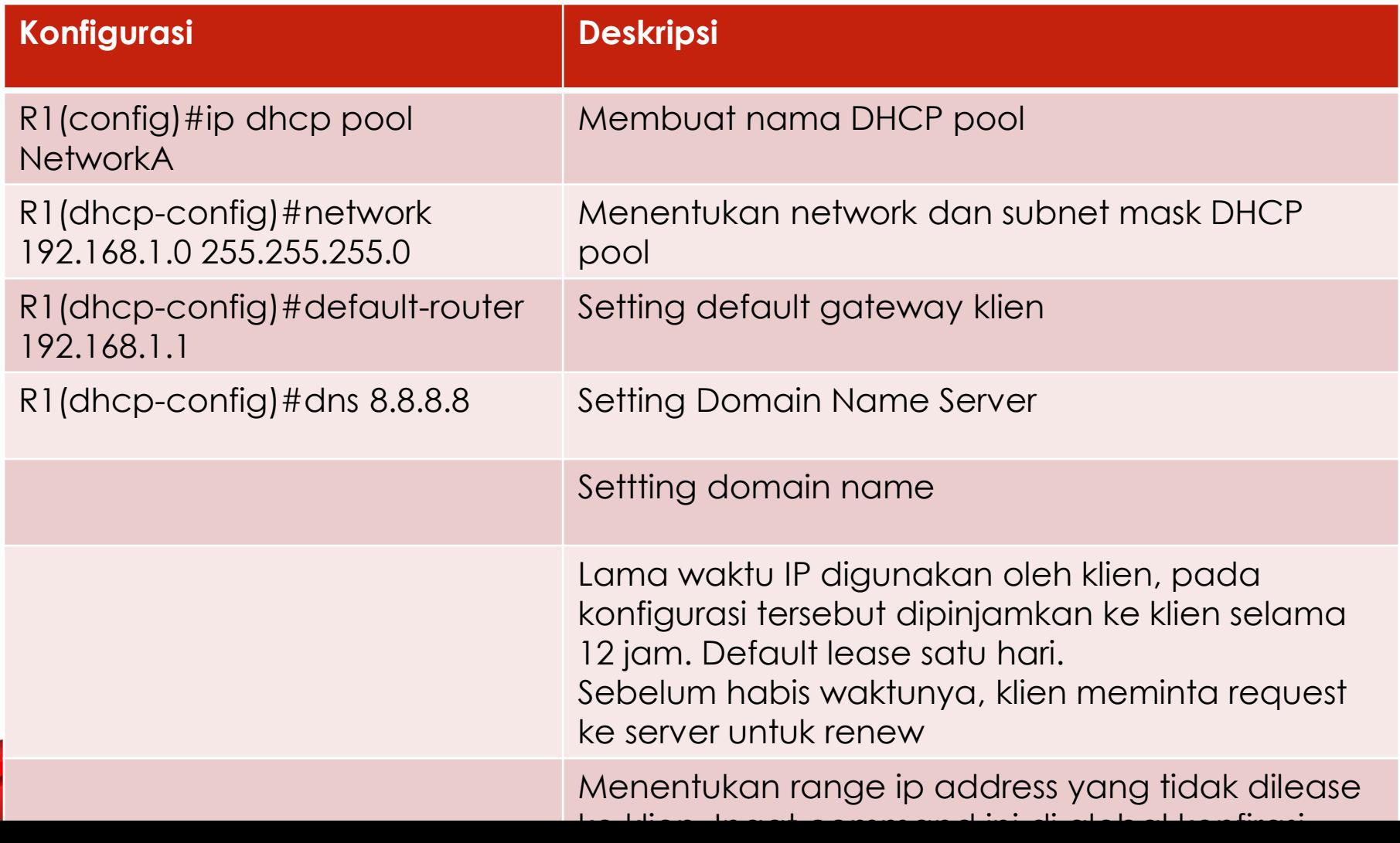

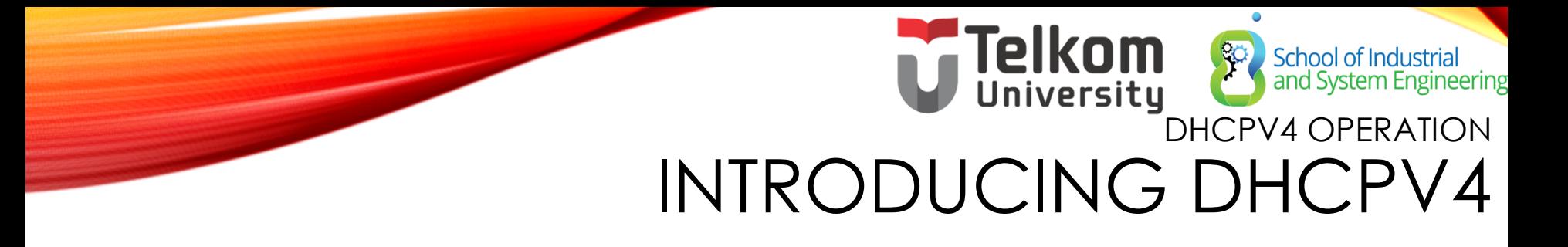

DHCPv4 uses three different address allocation methods:

- **Manual Allocation**  The administrator assigns a pre-allocated IPv4 address to the client, and DHCPv4 communicates only the IPv4 address to the device.
- **Automatic Allocation** DHCPv4 automatically assigns a static IPv4 address permanently to a device, selecting it from a pool of available addresses.
- **Dynamic Allocation** DHCPv4 dynamically assigns, or leases, an IPv4 address from a pool of addresses for a limited period of time chosen by the server, or until the client no longer needs the address. This method is the most commonly used.

# Telkom School of Industrial DHCPV4 OPERATION

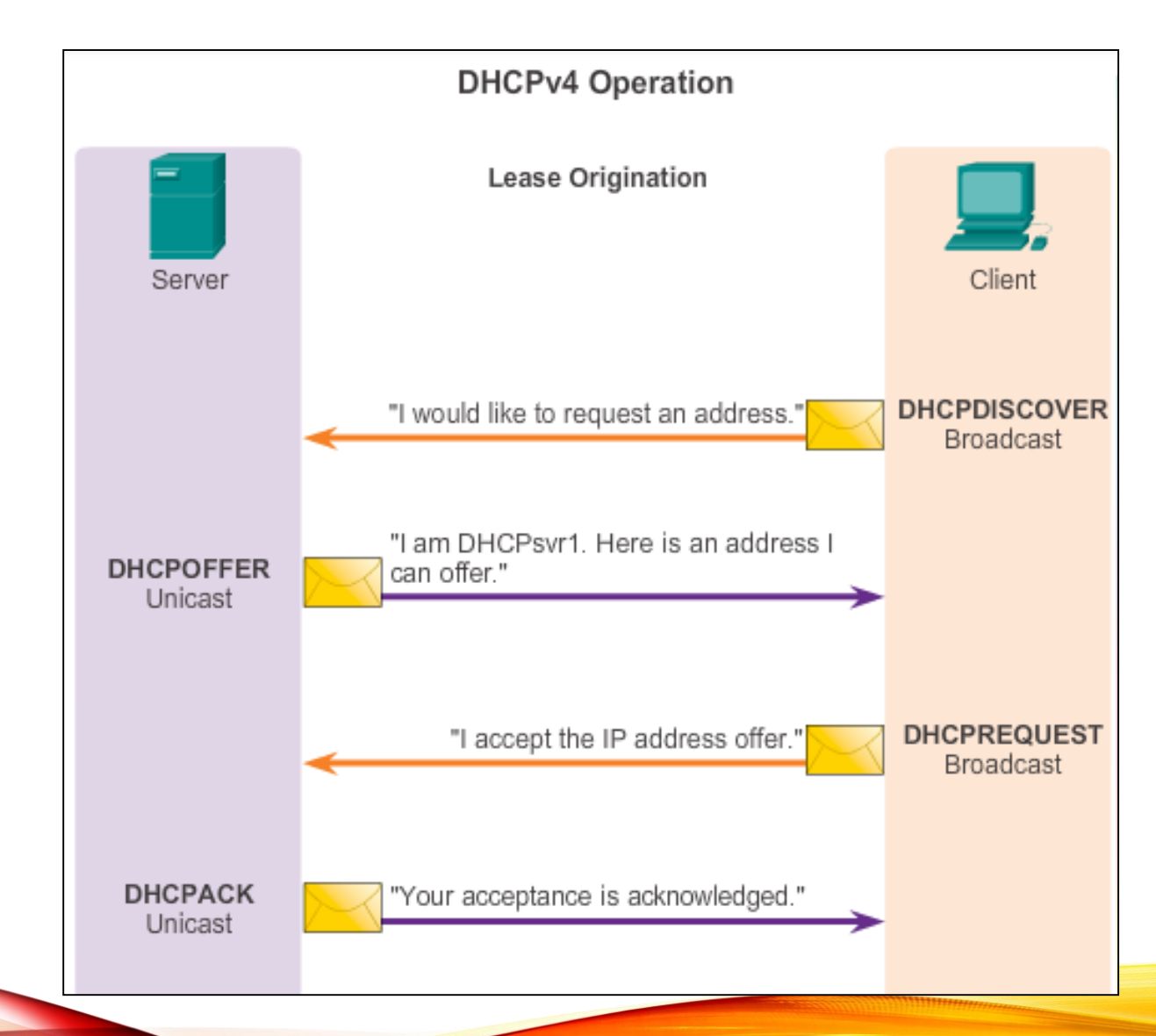

•

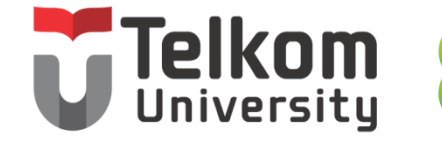

80 School of Industrial<br>and System Engineering

## DHCPV4 OPERATION DHCPV4 MESSAGE FORMAT

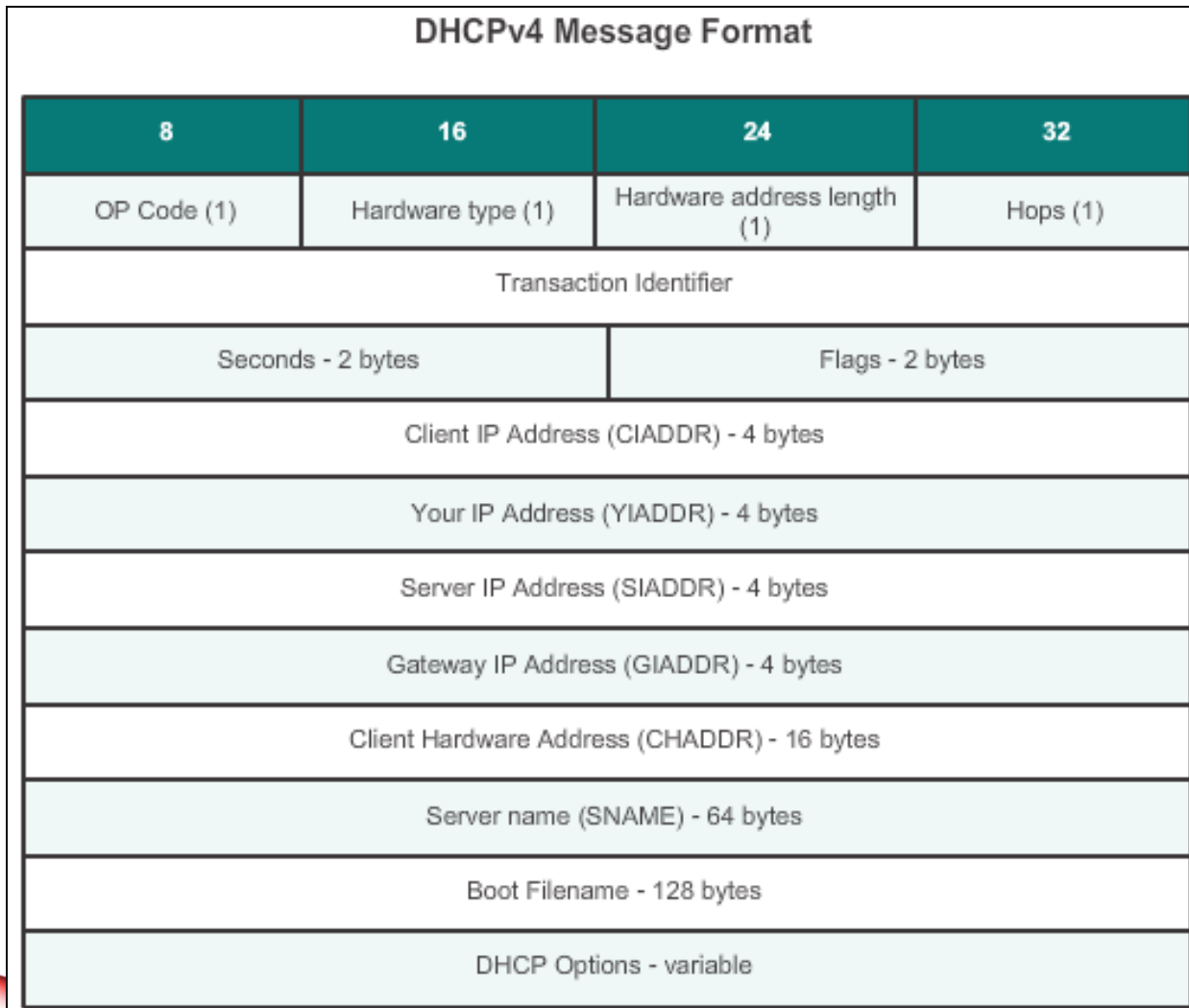

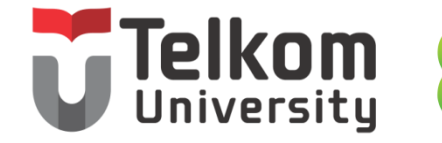

School of Industrial<br>and System Engineering

DHCPV4 OPERATION FORMAT DHCPV4 DISCOVER AND OFFER MESSAGES

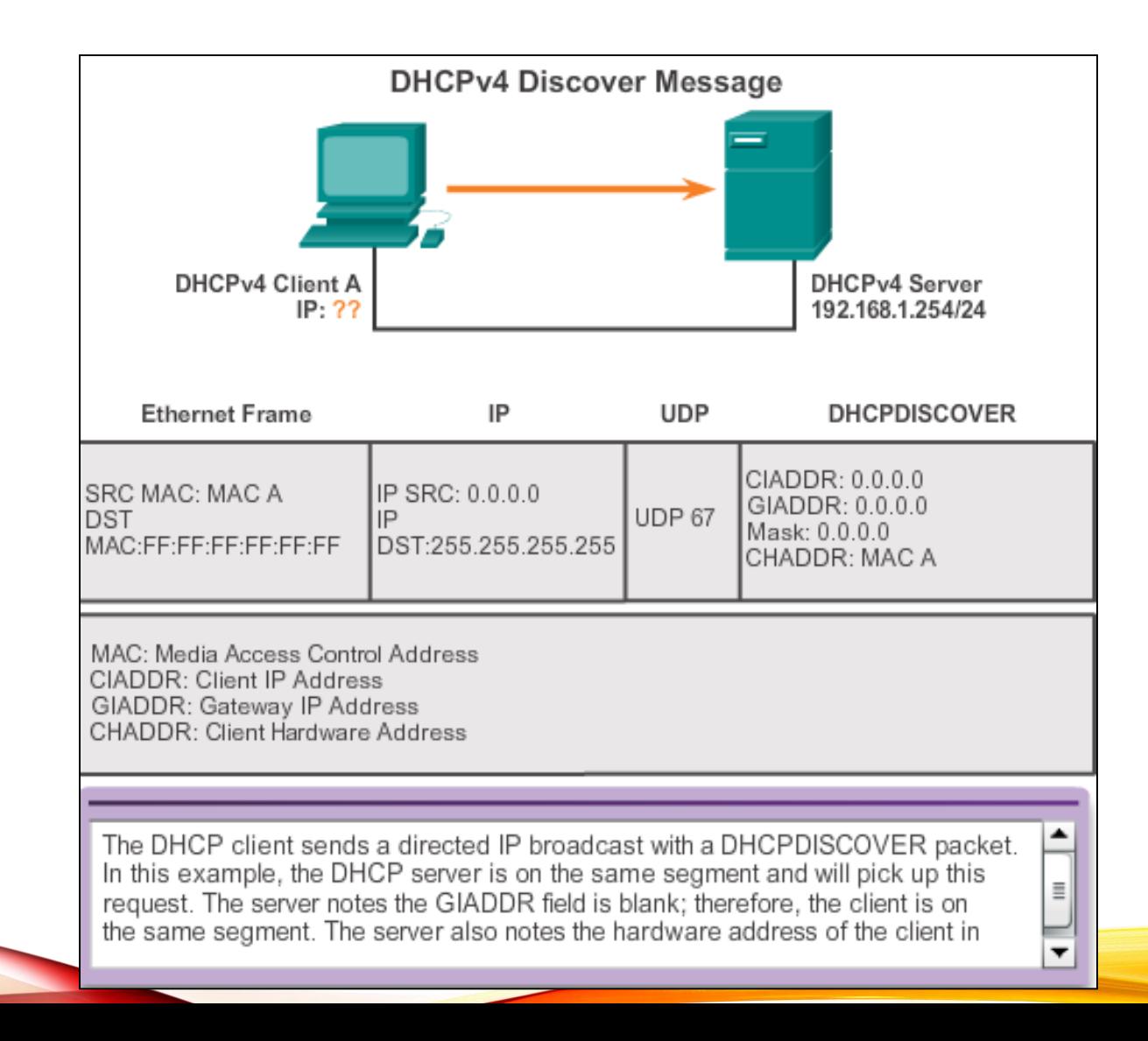

•

# **Telkom**<br>Univensity of ERATION CONFIGURING A DHCPV4 SERVER

A Cisco router running the Cisco IOS software can be configured to act as a DHCPv4 server. To set up DHCP:

- 1. Exclude addresses from the pool.
- 2. Set up the DHCP pool name.
- 3. Define the range of addresses and subnet mask. Use the **default-router** command for the default gateway. Optional parameters that can be included in the *pool* – *dns server*, *domain-name*.

To disable DHCP, use the **no service dhcp** command.

```
R1(config)# ip dhcp excluded-address 192.168.10.1 192.168.10.9
R1(config)# ip dhcp excluded-address 192.168.10.254
R1(config)# ip dhep pool LAN-POOL-1
R1(dhcp-config)# network 192.168.10.0 255.255.255.0
R1(dhcp-config)# default-router 192.168.10.1
R1(dhcp-config)# dns-server 192.168.11.5
R1(dhcp-config)# domain-name example.com
R1 (dhcp-config) \# end
R1#
```
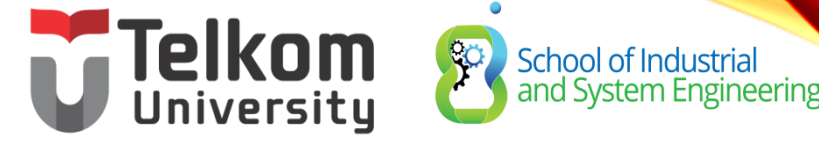

## DHCPV4 OPERATION VERIFYING A DHCPV4 SERVER

- Commands to verify DHCP:
	- **show running-config | section dhcp**
	- **show ip dhcp binding**
	- **show ip dhcp server statistics**
- On the PC, issue the **ipconfig /all** command

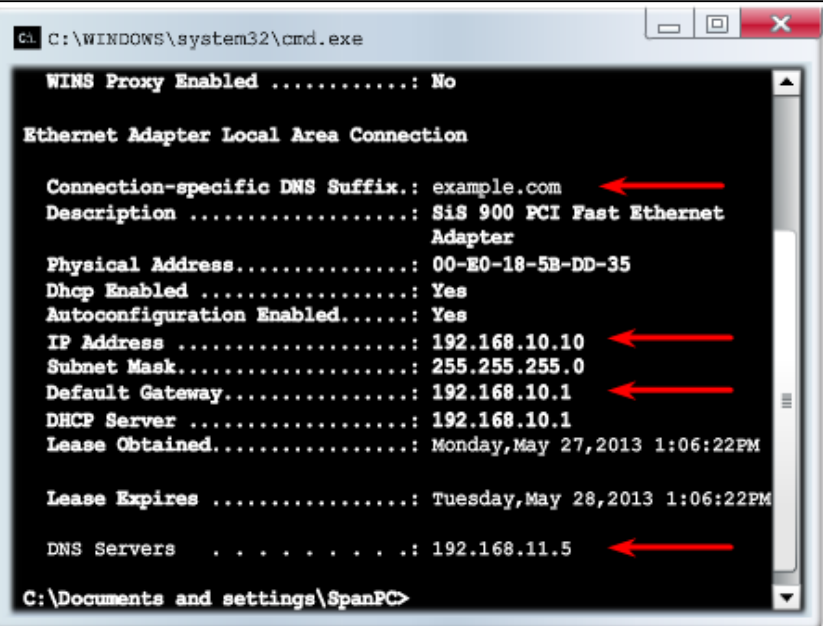

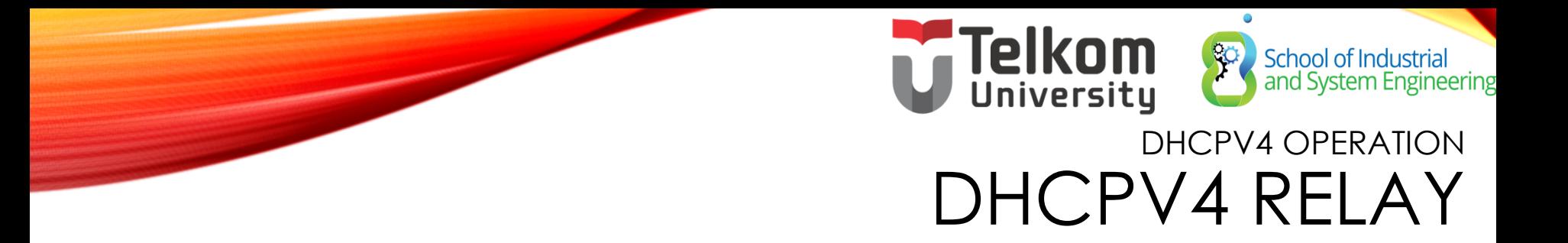

•Using an IP helper address enables a router to forward DHCPv4 broadcasts to the DHCPv4 server. Acting as a relay.

```
R1(config) # interface q0/0
R1(config-if)\frac{1}{4} ip helper-address 192.168.11.6
R1 (config-if) \frac{1}{2} end
R1# show ip interface g0/0
GigabitEthernet0/0 is up, line protocol is up
  Internet address is 192.168.10.1/24
  Broadcast address is 255.255.255.255
 Address determined by setup command
 MTU is 1500 bytes
  Helper address is 192.168.11.6
<Output omitted>
```
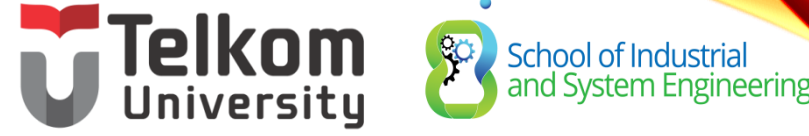

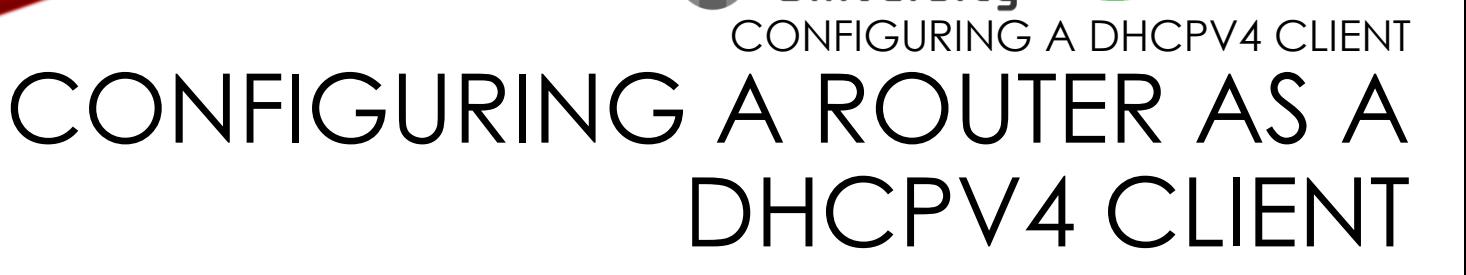

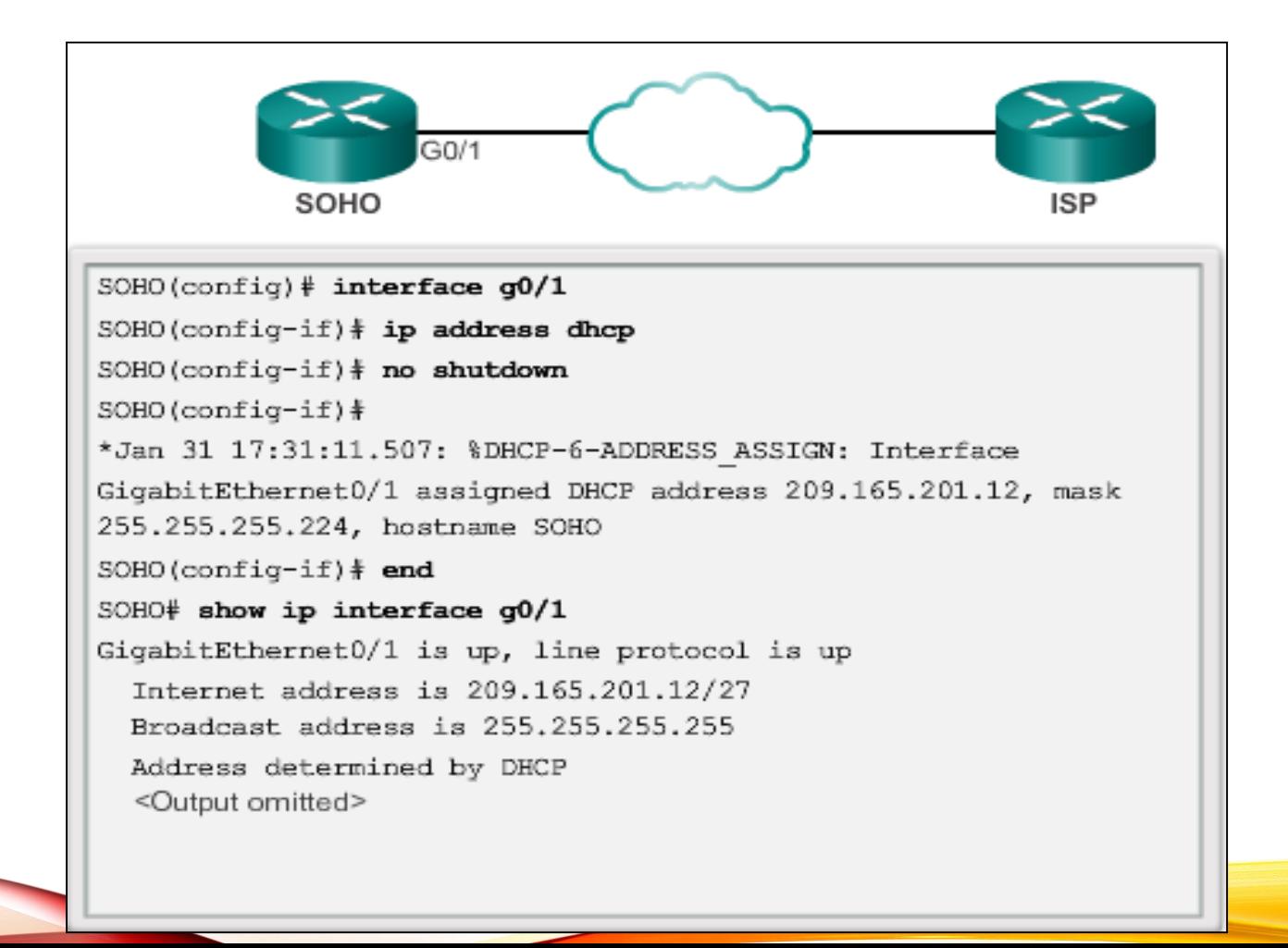

•

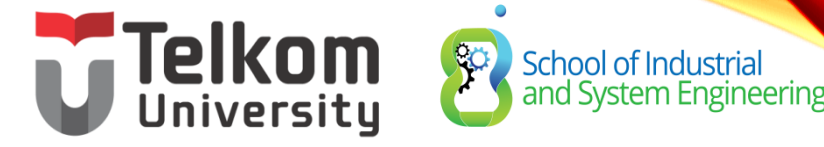

## TROUBLESHOOT DHCPV4 TROUBLESHOOTING TASKS

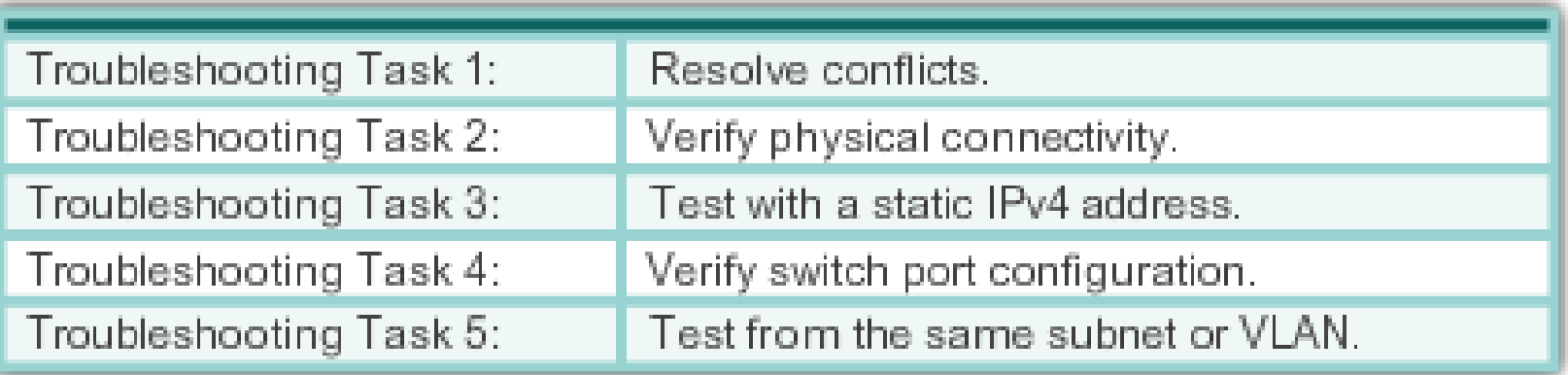

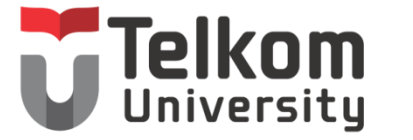

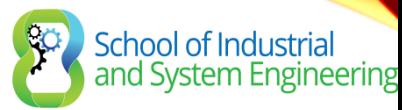

## TROUBLESHOOT DHCPV4 VERIFYING THE ROUTER DHCPV4 CONFIGURATION

Verifying DHCPv4 Relay and DHCPv4 Services

```
R1# show running-config | section interface GigabitEthernet0/0
interface GigabitEthernet0/0
 ip address 192.168.10.1 255.255.255.0
 ip helper-address 192.168.11.6duplex auto
 speed auto
R14R1# show running-config | include no service dhcp
R1#
```
# **Telkom**<br>
UniversityHoot DHCPV4 DEBUGGING DHCPV4

Verifying DHCPv4 Using Router debug Commands

```
R1(config) # access-list 100 permit udp any any eq 67
R1 (config) # access-list 100 permit udp any any eq 68
R1 (config) \# end
R1# debug ip packet 100
IP packet debugging is on for access list 100
*IP: a=0.0.0.0 (GigabitEthernet0/1), d=255.255.255.255, len 333,
rcvd 2*IP: s=0.0.0.0 (GigabitEthernet0/1), d=255.255.255.255, len 333,
stop process pak for forus packet
*IP: s=192.168.11.1 (local), d=255.255.255.255(GigabitEthernet0/1), len 328, sending broad/multicast
<Output omitted>
Router1# debug ip dhcp server events
DHCPD: returned 192.168.10.11 to address pool LAN-POOL-1
DHCPD: assigned IP address 192.168.10.12 to client
0100.0103.85e9.87.
DHCPD: checking for expired leases.
DHCPD: the lease for address 192.168.10.10 has expired.
DHCPD: returned 192.168.10.10 to address pool LAN-POOL-1
```
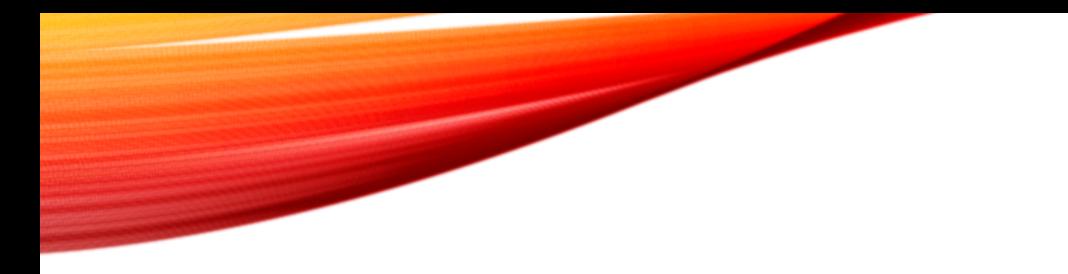

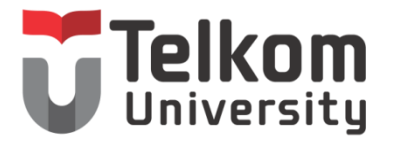

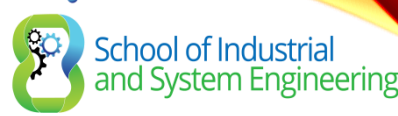

### 7.2 DYNAMIC HOST CONFIGURATION PROTOCOL V6

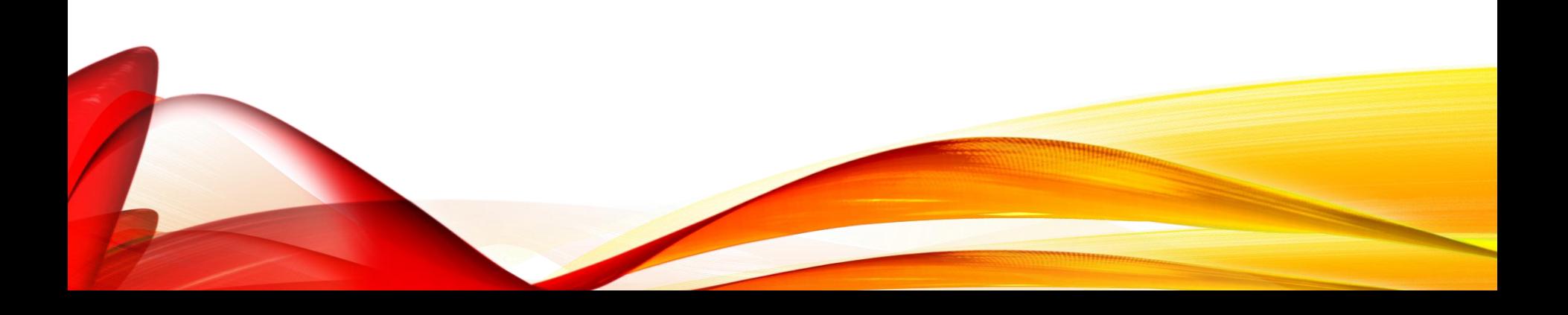

## SLAAC AND DHCPV6 STATELESS ADDRESS AUTOCONFIGURATION

Stateless Address Autoconfiguration (SLAAC) is a method in which a device can obtain an IPv6 global unicast address without the services of a DHCPv6 server.

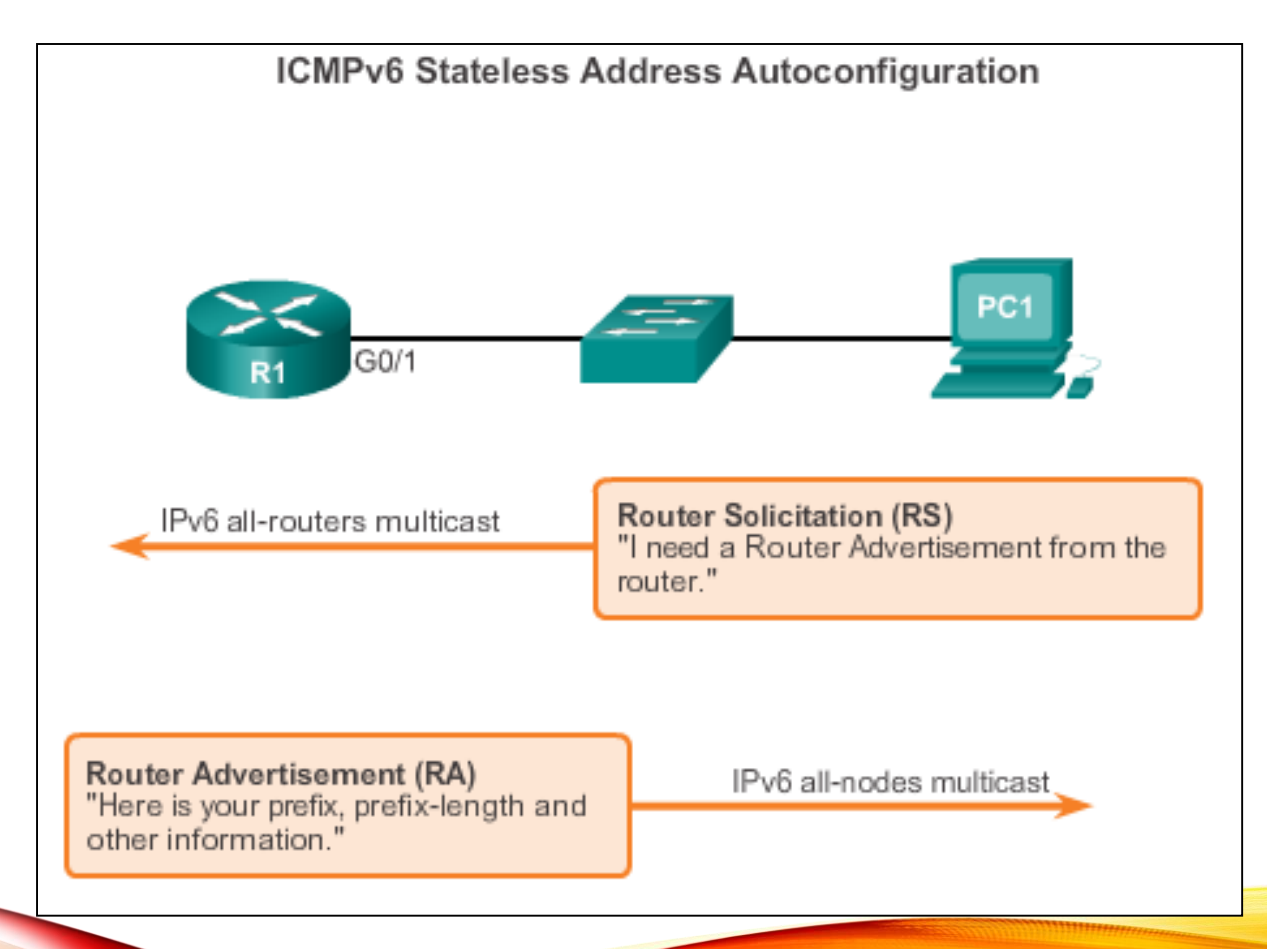

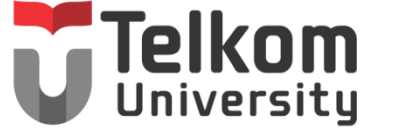

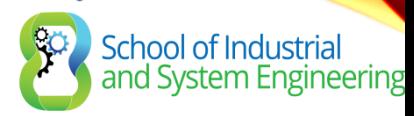

## SLAAC AND DHCPV6 SLAAC OPERATION

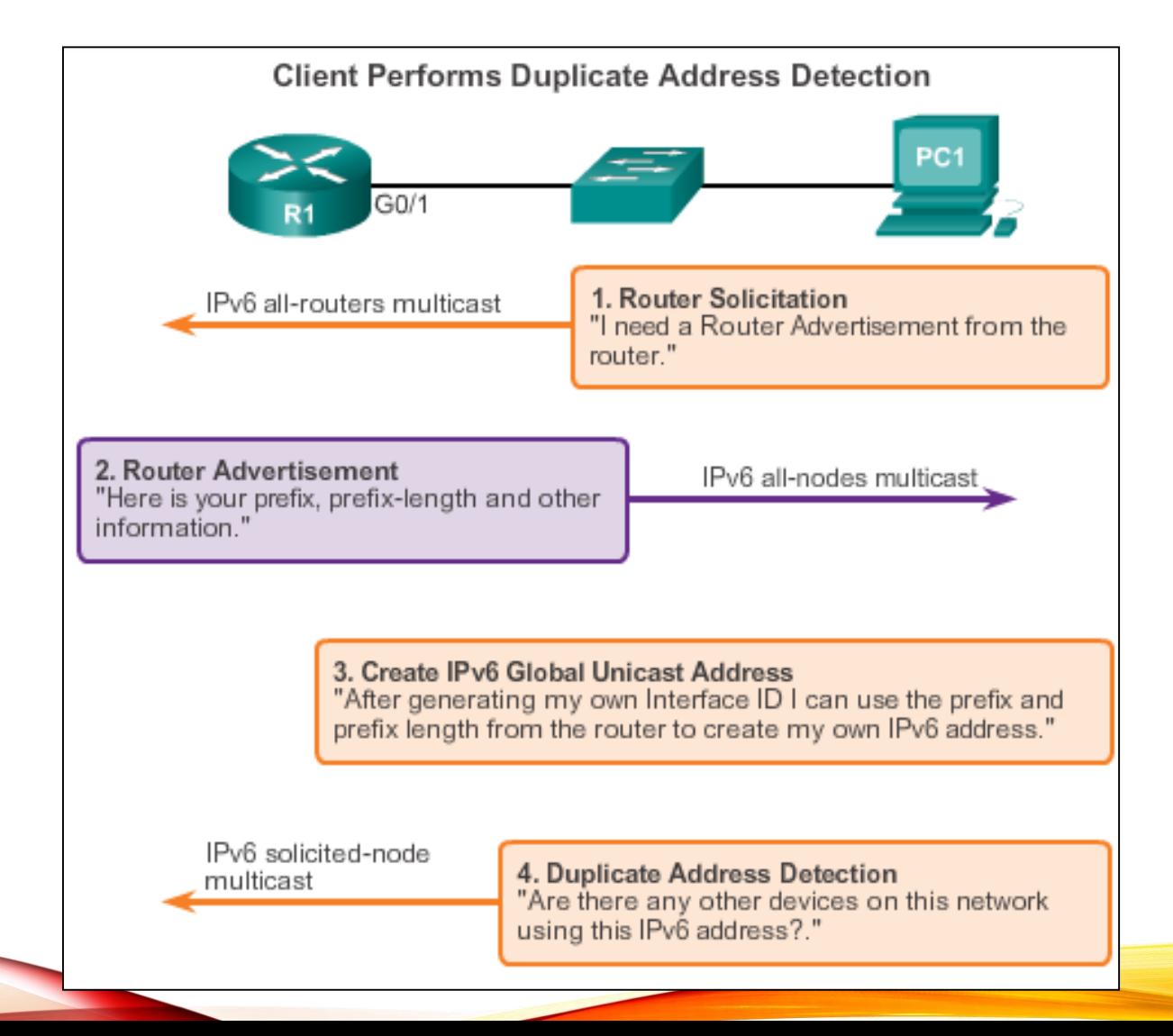

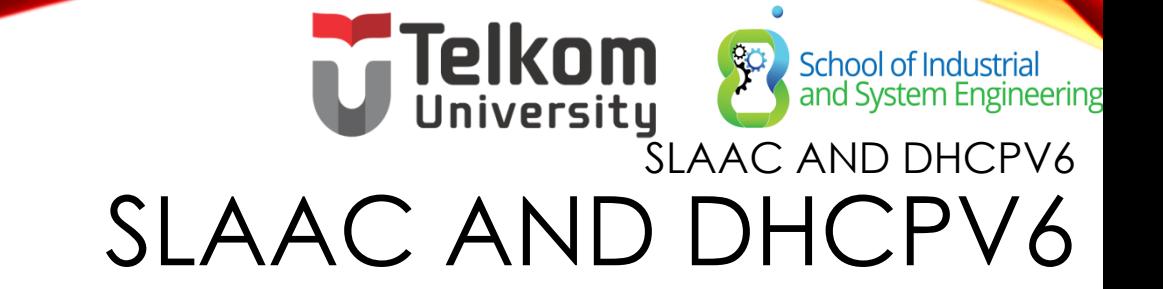

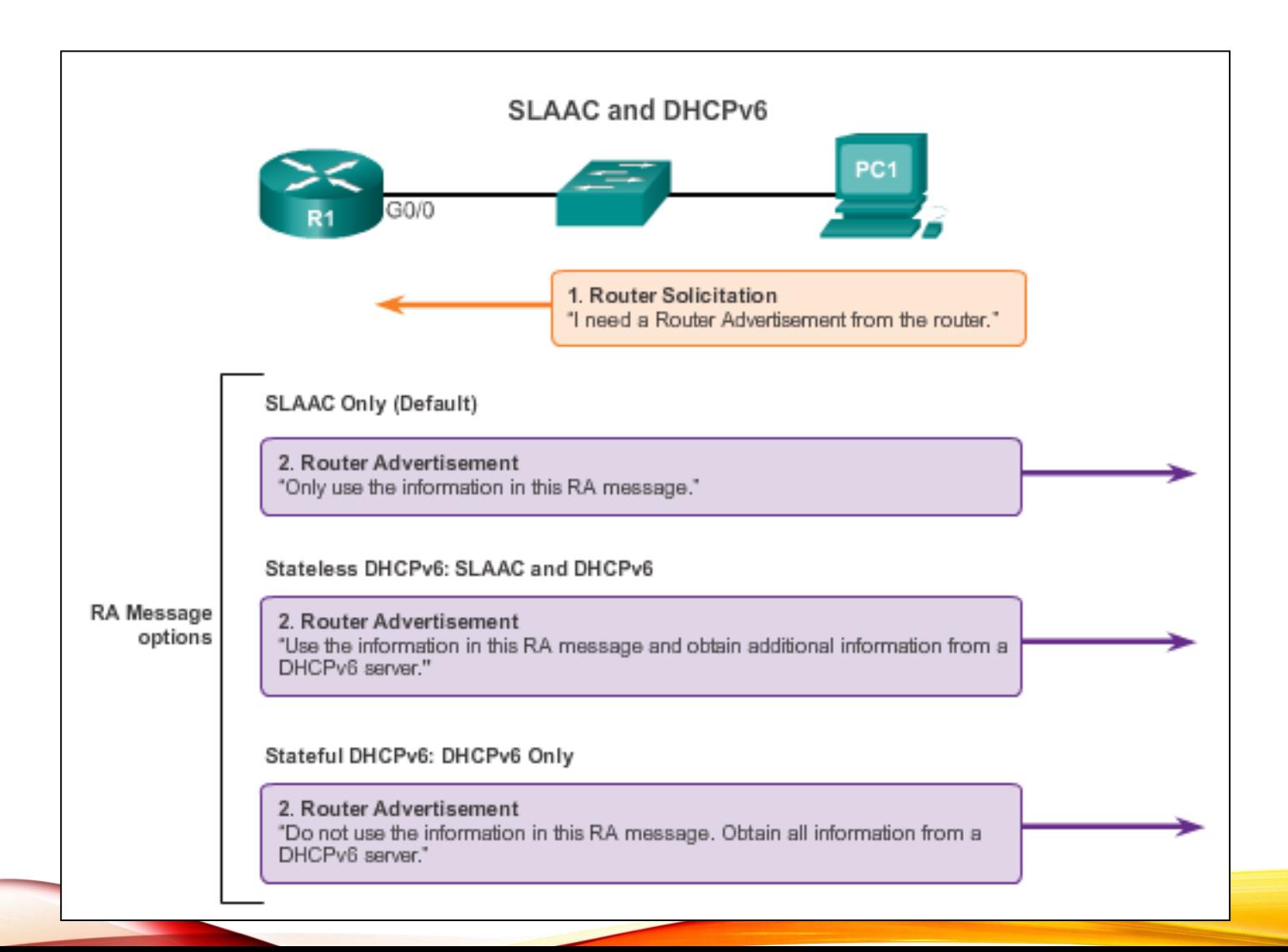

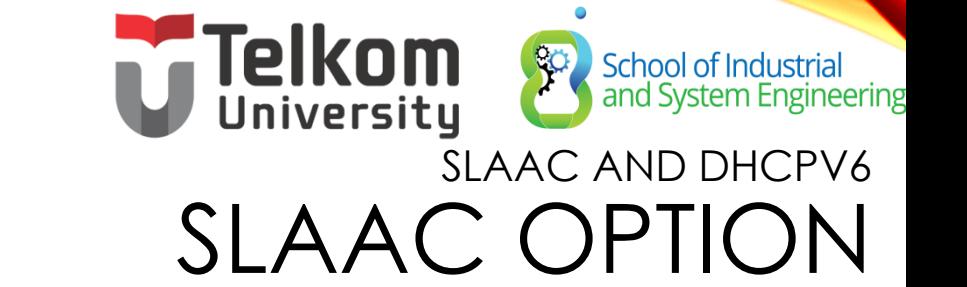

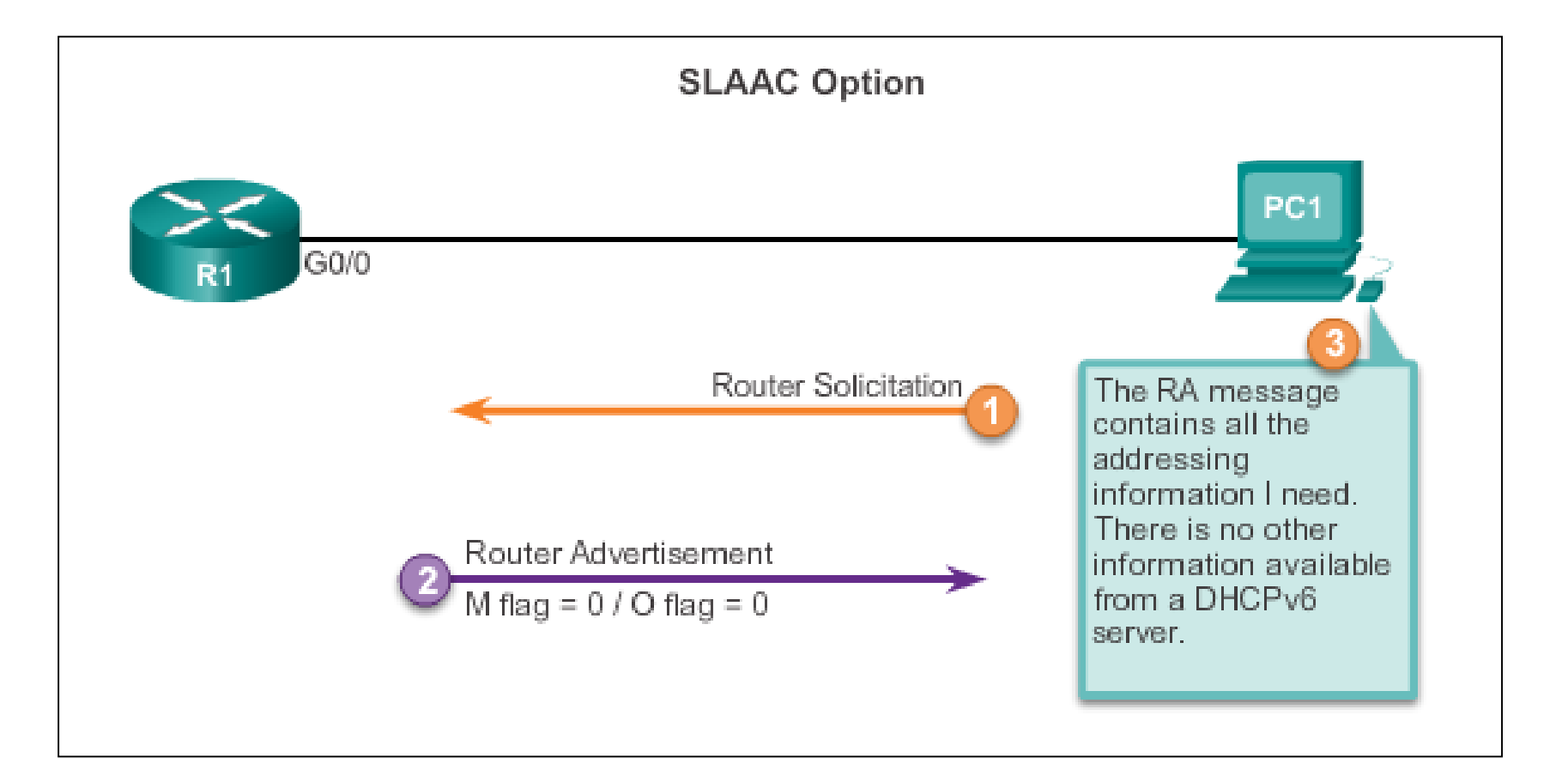

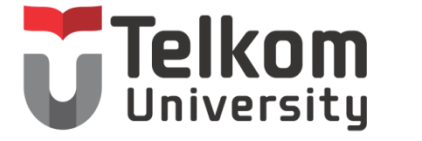

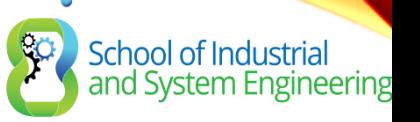

## SLAAC AND DHCPV6 STATELESS DHCP OPTION

#### **Stateless DHCPv6 Option**

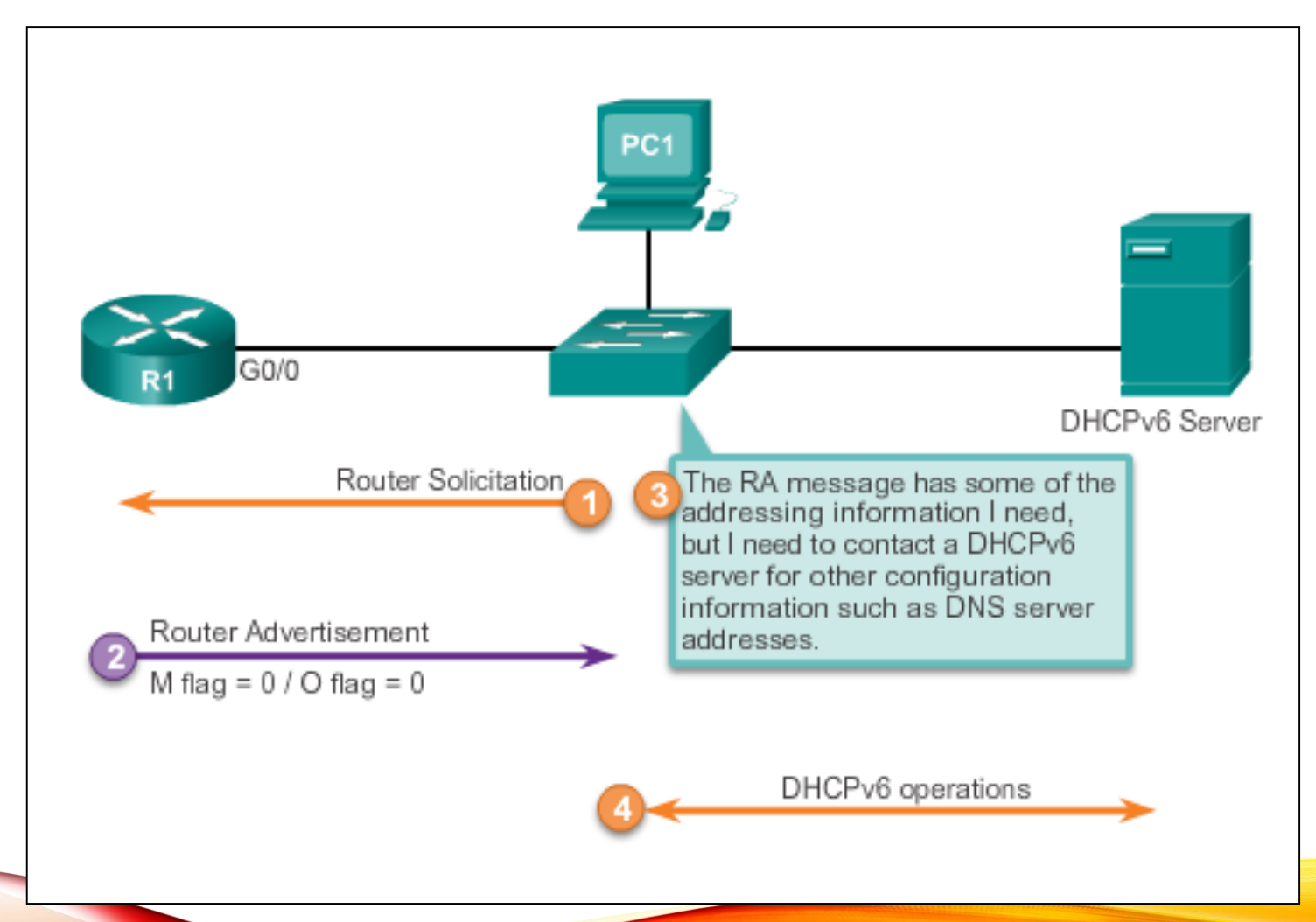

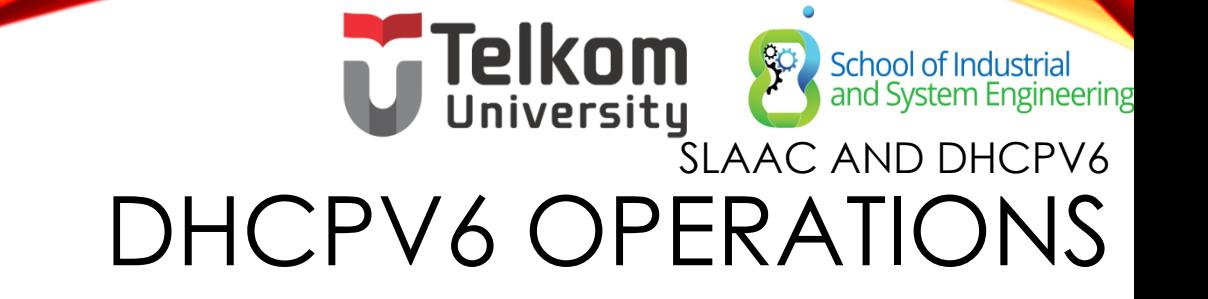

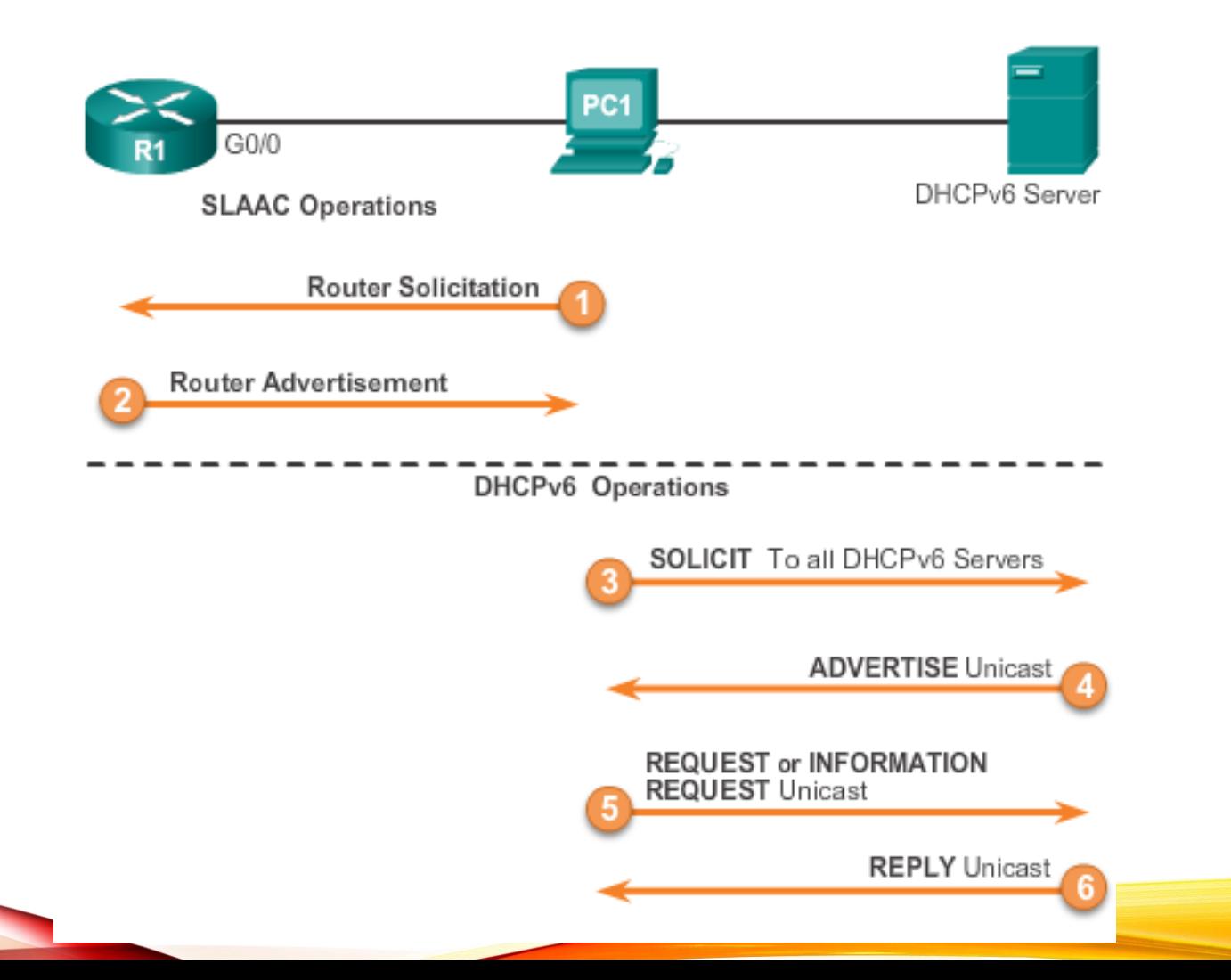

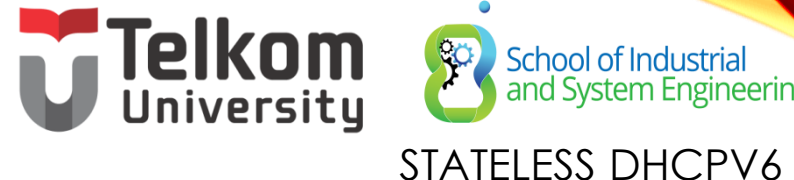

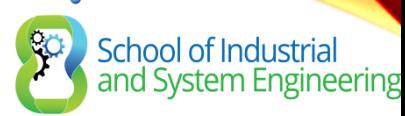

## CONFIGURING A ROUTER AS A STATELESS DHCPV6 SERVER

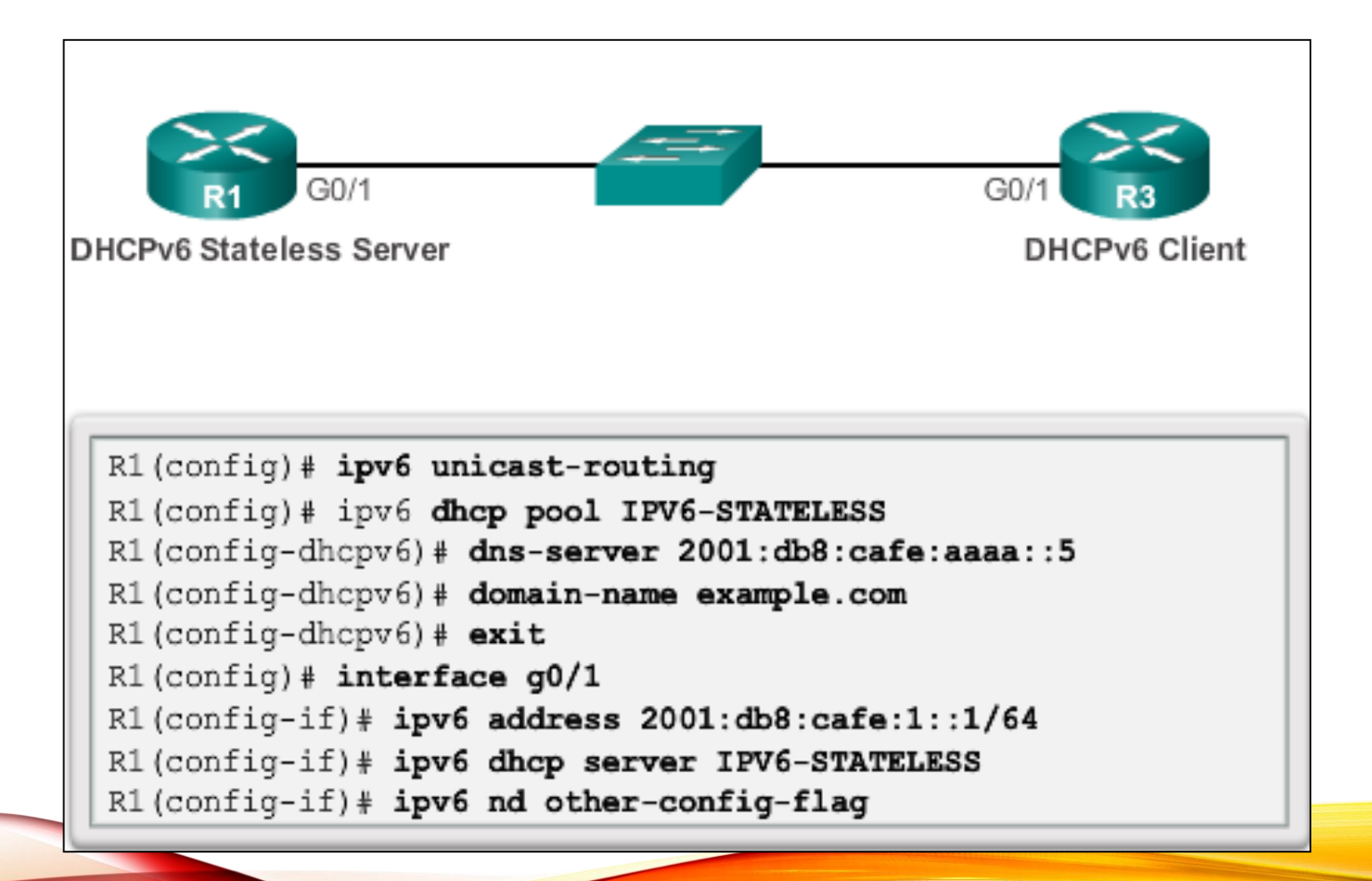

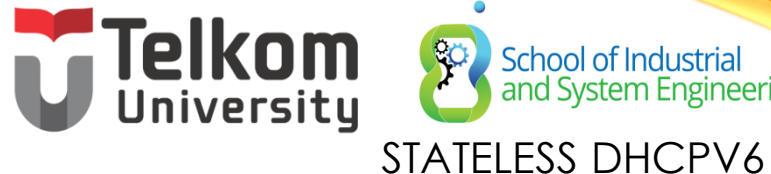

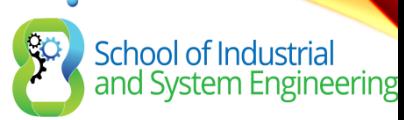

## CONFIGURING A ROUTER AS A STATELESS DHCPV6 CLIENT

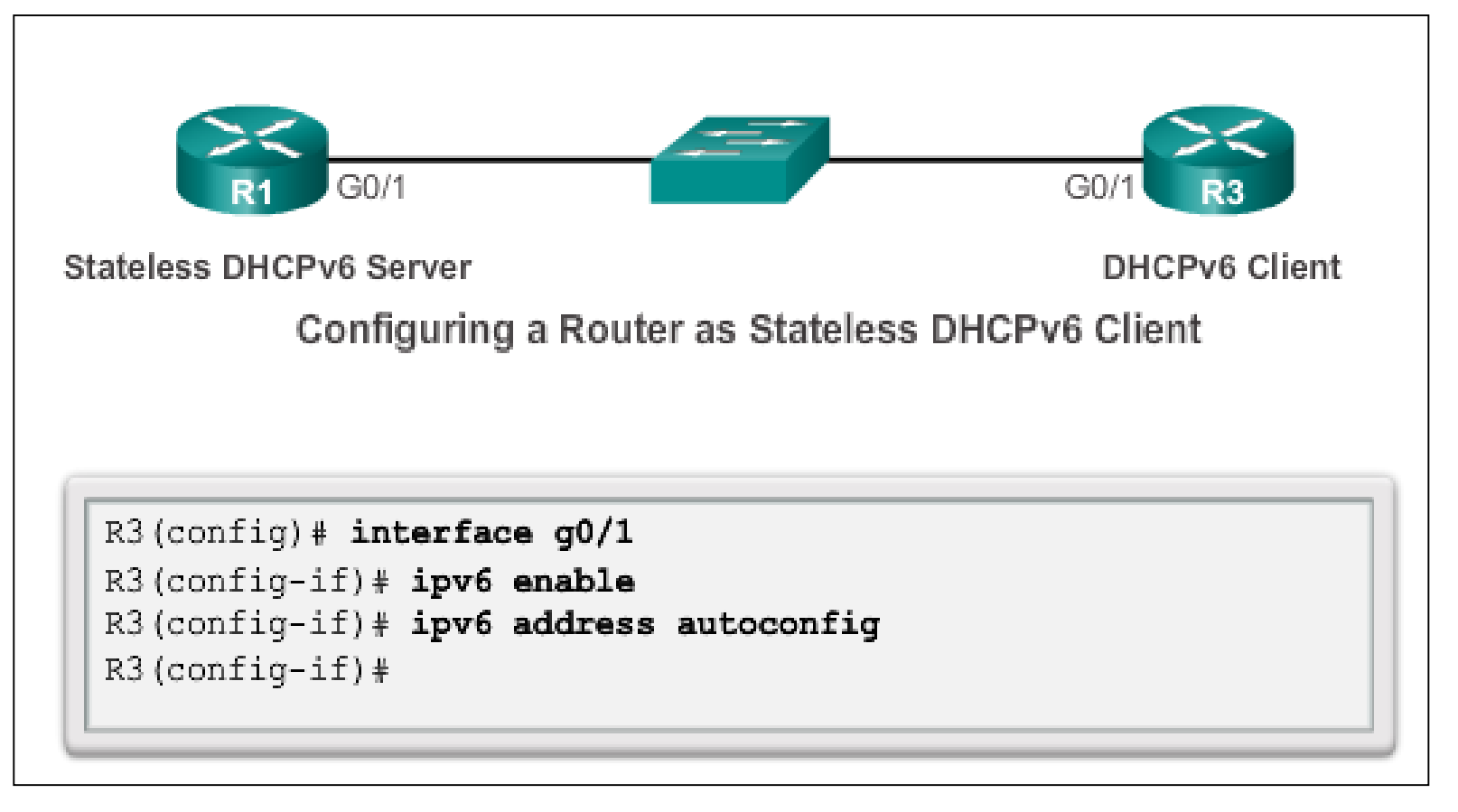

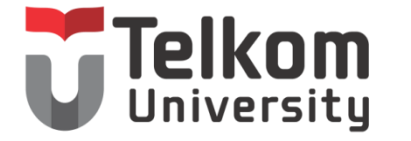

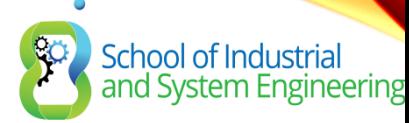

## STATELESS DHCPV6 VERIFYING STATELESS DHCPV6

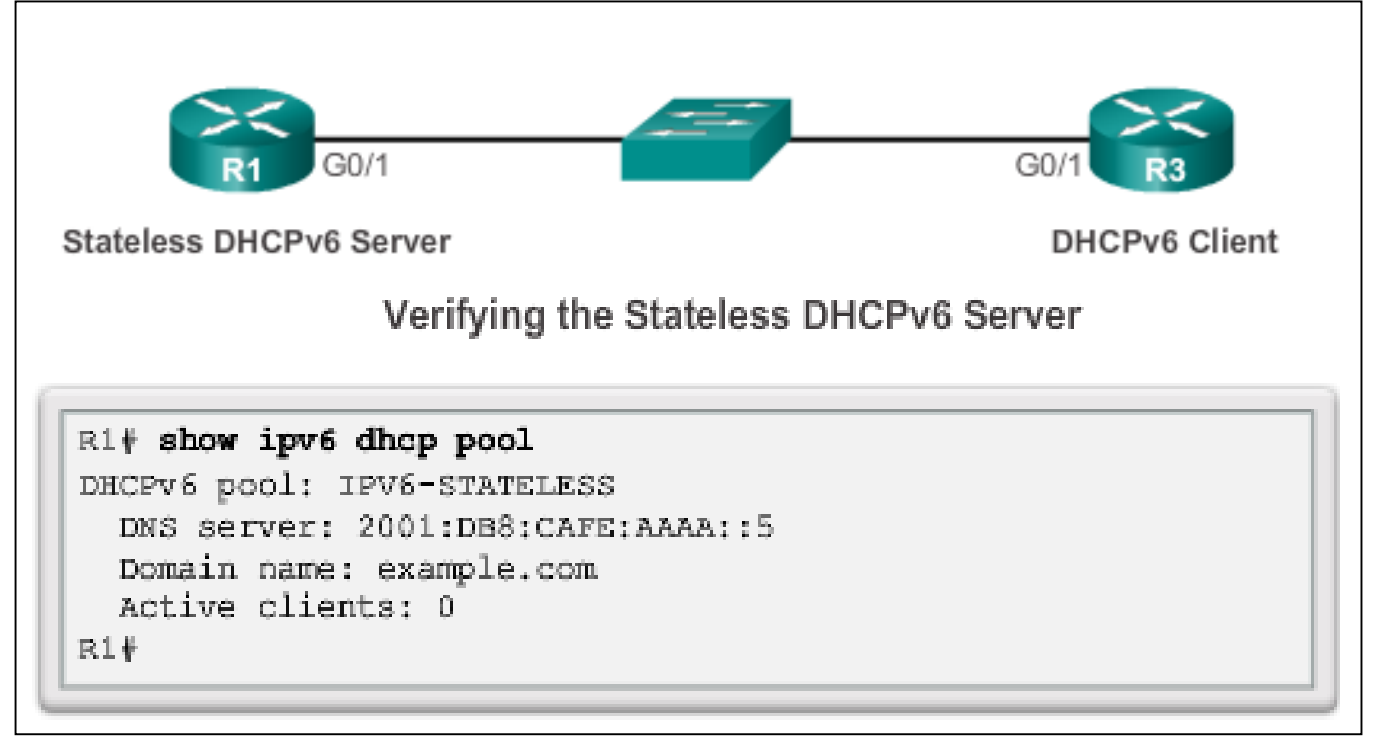

Verify the stateless DHCP client using the following commands:

- **show IPv6 interface**
- **debug ipv6 dhcp detail**

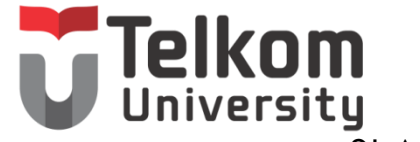

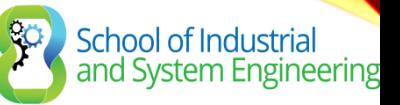

### SLAAC AND DHCPV6 STATEFUL DHCP OPTION

**Stateful DHCPv6 Option** 

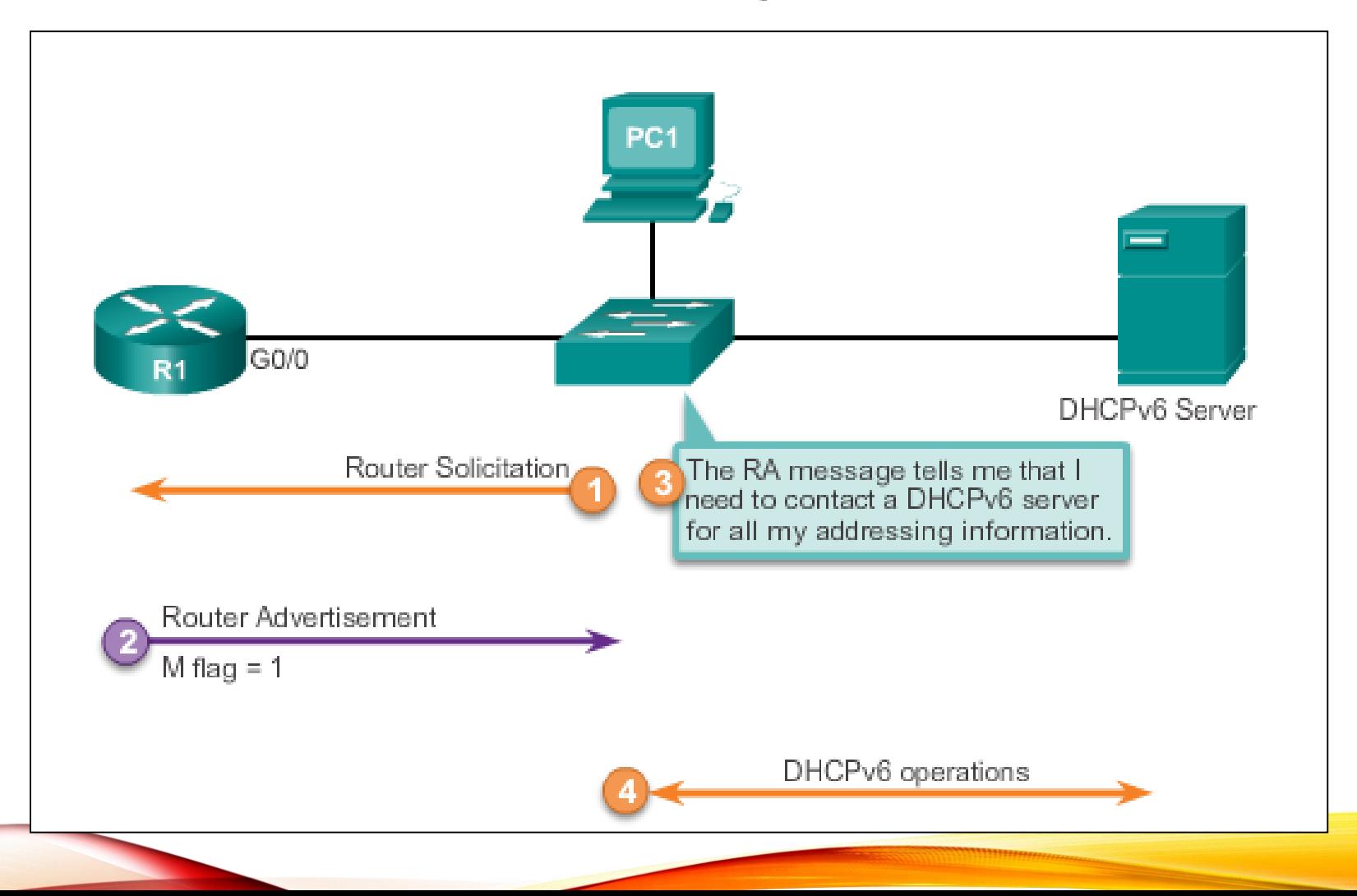

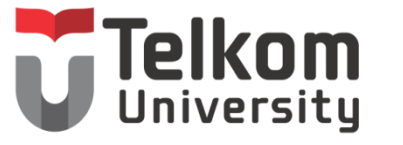

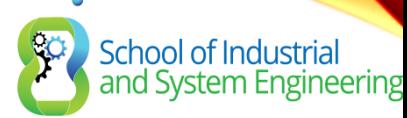

#### STATEFUL DHCPV6 CONFIGURING A ROUTER AS A STATEFUL DHCPV6 SERVER

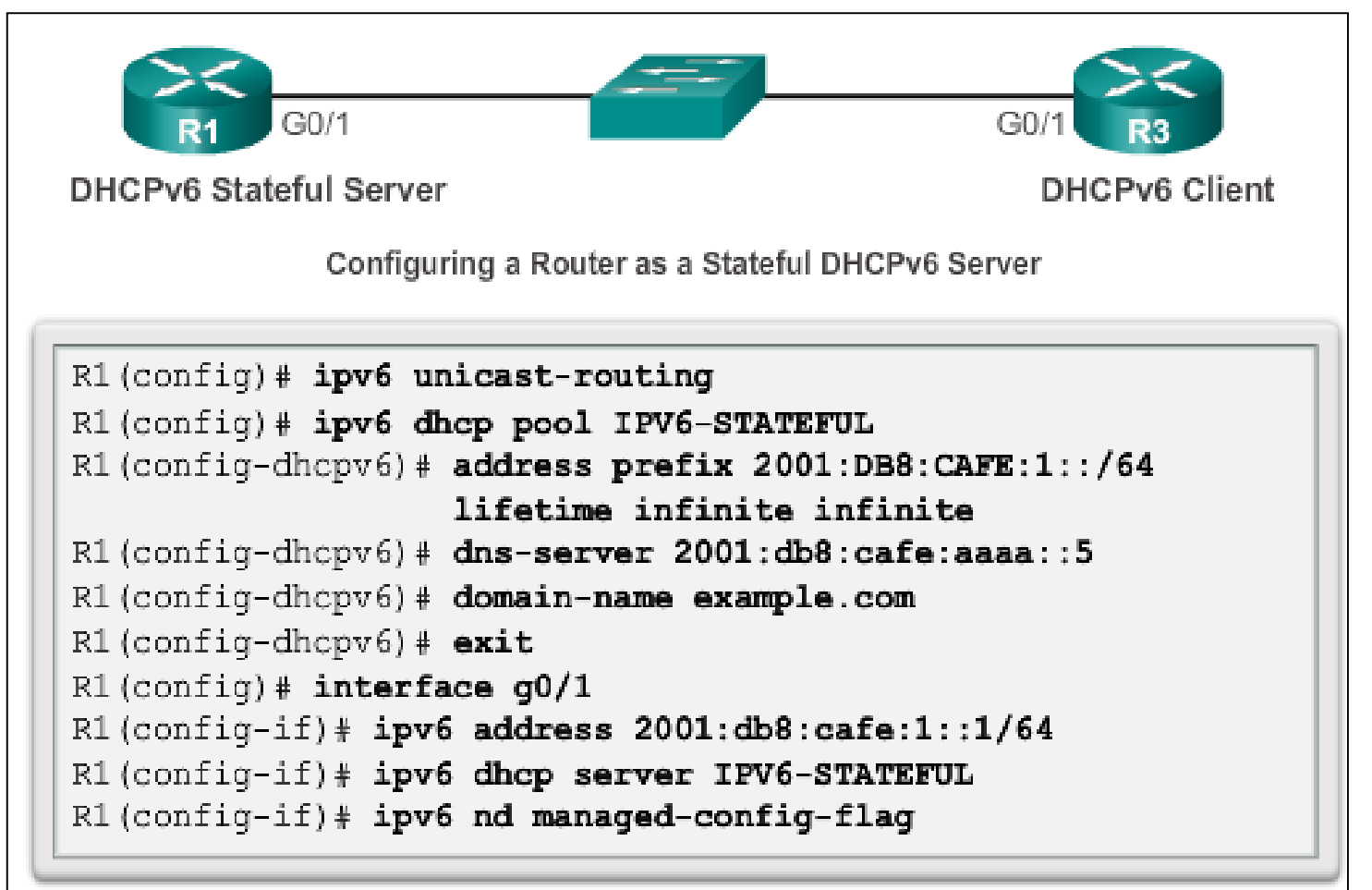

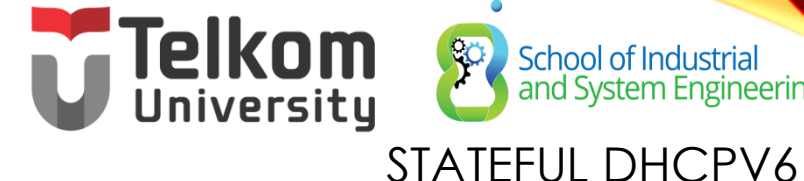

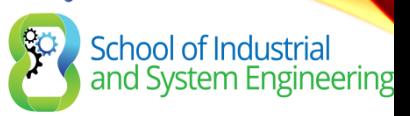

# VERIFYING STATEFUL DHCPV6

- Verify the stateful DHCPv6 server using the following commands:
	- **show ipv6 dhcp pool**
	- **show ipv6 dhcp binding**
- Verify the stateful DHCPv6 client using the **show ipv6 interface** command.

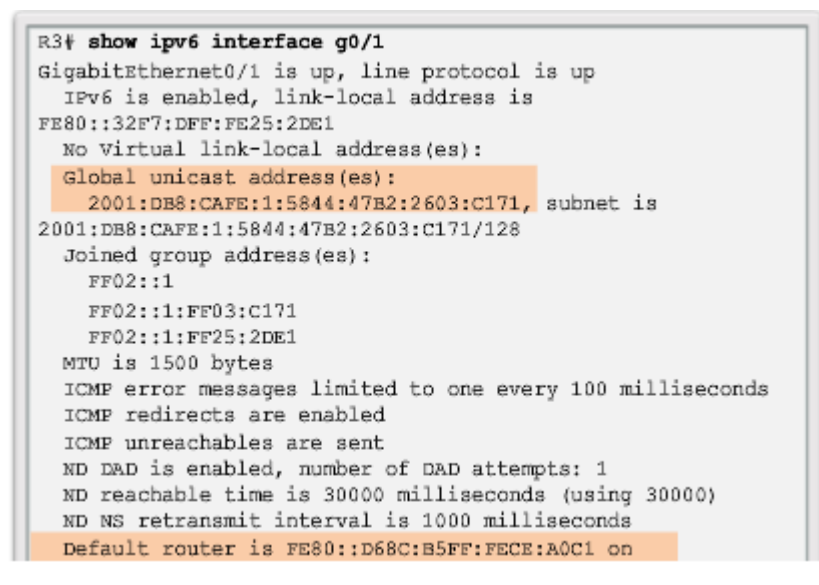

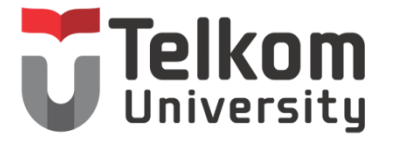

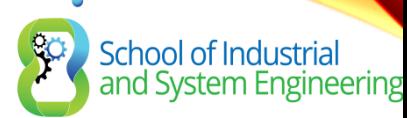

#### STATEFUL DHCPV6 CONFIGURING A ROUTER AS A STATEFUL DHCPV6 RELAY AGENT

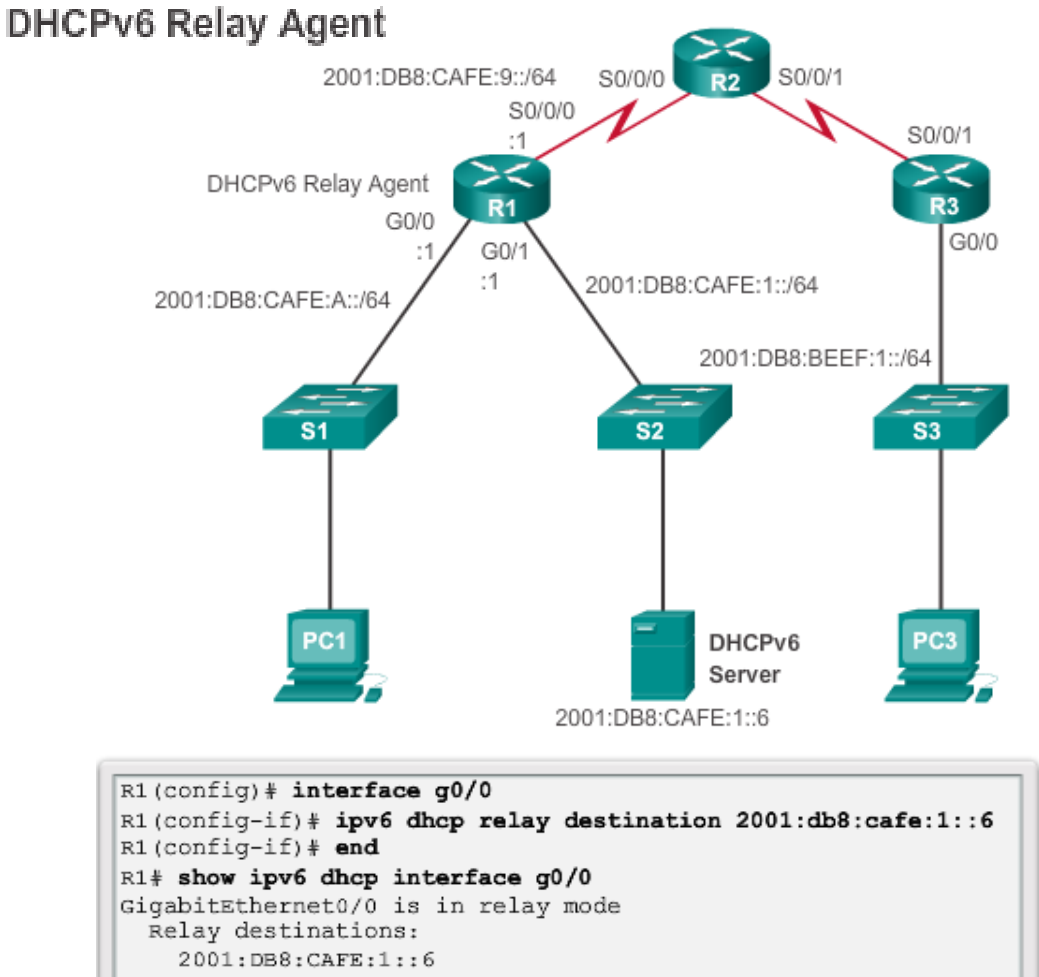

 $R1#$ 

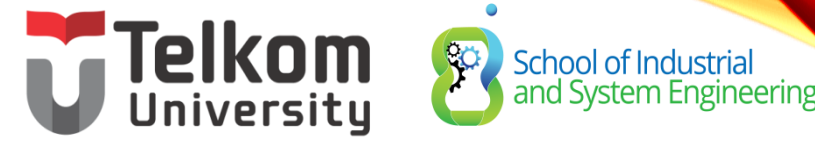

## TROUBLESHOOTING DHCPV6 TROUBLESHOOTING TASKS

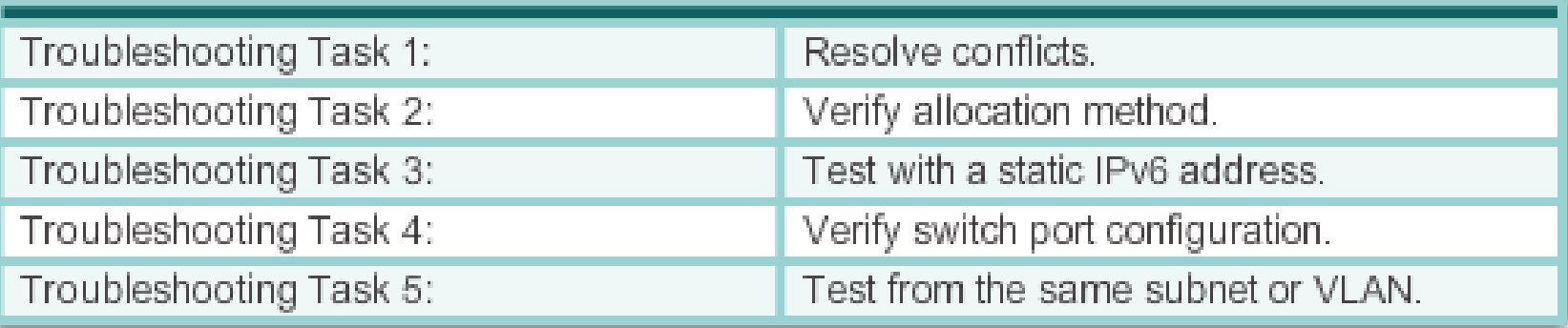

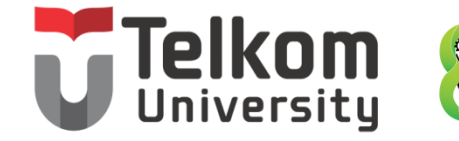

School of Industrial<br>and System Engineering

#### TROUBLESHOOTING DHCPV6 VERIFYING THE ROUTER DHCPV6 CONFIGURATION

R1(config)# ipv6 unicast-routing R1(config)# ipv6 dhcp pool IPV6-STATEFUL R1(config-dhcpv6)# address prefix 2001:DB8:CAFE:1::/64 lifetime infinite infinite R1(config-dhcpv6)# dns-server 2001:db8:cafe:aaaa::5 R1(config-dhcpv6)# domain-name example.com R1 (config-dhcpv6) # exit  $R1$  (config)  $\frac{1}{2}$  interface q0/1 R1(config-if)# ipv6 address 2001:db8:cafe:1::1/64 R1(config-if)# ipv6 dhcp server IPV6-STATEFUL R1(config-if)# ipv6 nd managed-config-flag

**Stateless DHCPv6 Services** 

```
R1(config)# ipv6 unicast-routing
R1(config)# ipv6 dhcp pool IPV6-STATELESS
R1(config-dhcpv6)# dns-server 2001:db8:cafe:aaaa::5
R1(config-dhcpv6)# domain-name example.com
R1(config-dhcpv6)# exit
R1(config)# interface g0/1
R1(config-if)# ipv6 address 2001:db8:cafe:1::1/64
R1(config-if)# ipv6 dhcp server IPV6-STATELESS
R1(config-if)# ipv6 nd other-config-flag
```
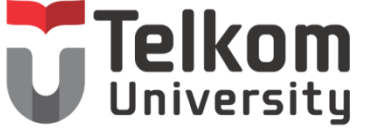

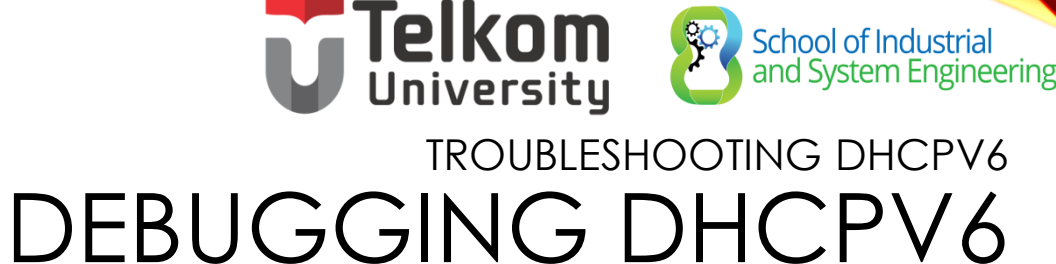

```
R1# debug ipv6 dhcp detail
   IPV6 DHCP debugging is on (detailed)
R1#*Feb 3 21:27:41.123: IPV6 DHCP: Received SOLICIT from
FE80::32F7:DFF:FE25:2DE1 on GigabitEthernet0/1
*Feb 3 21:27:41.123: IPv6 DHCP: detailed packet contents
*Feb 3 21:27:41.123: Src FE80::32F7:DFF:FE25:2DE1
(GigabitEthernet0/1)
*Feb 3 21:27:41.127: dst FF02::1:2
*Feb 3 21:27:41.127: type SOLICIT(1), xid 13190645
*Feb 3 21:27:41.127: option ELAPSED-TIME (8), len 2
*Feb 3 \ 21:27:41.127:elapsed-time 0
*Feb 3\ 21:27:41.127:option CLIENTID(1), len 10
*Feb 3\ 21:27:41.127:000
*Feb 3 21:27:41.127: IPv6 DHCP: Using interface pool IPV6-
STATEFUL
*Feb 3 21:27:41.127: IPv6 DHCP: Creating binding for
FE80::32F7:DFF:FE25:2DE1 in pool IPV6-STATEFUL
<Output omitted>
```
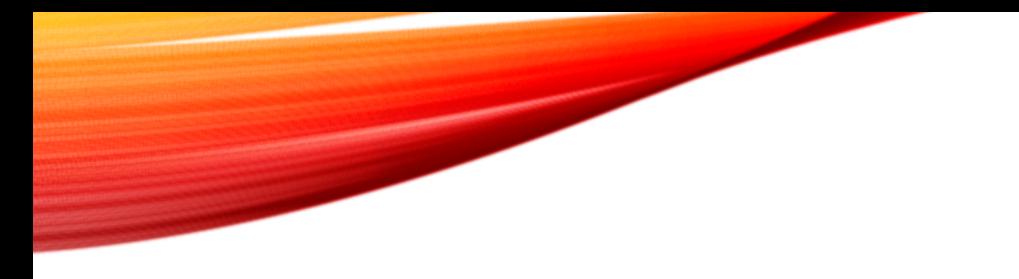

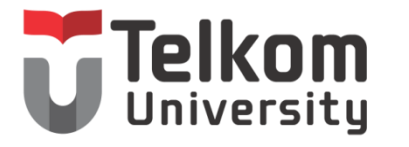

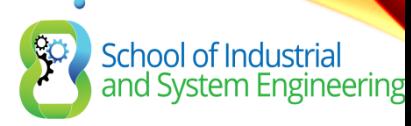

#### 7.3 SUMMARY

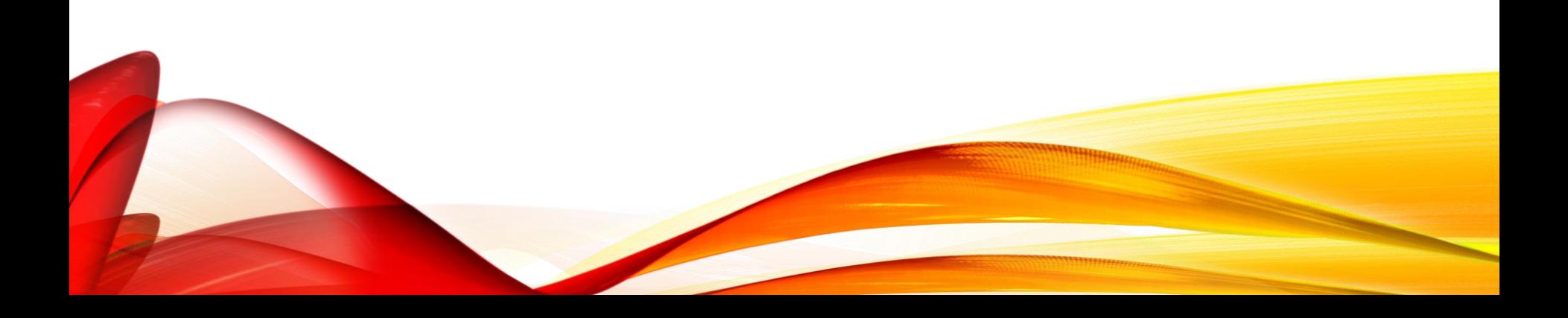

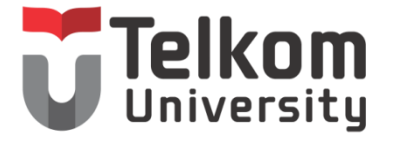

School of Industrial<br>and System Engineering

CHAPTER 7: SUMMARY

- All nodes on a network require a unique IP address to communicate with other devices.
- DHCPv4 includes three different address allocation methods:
	- **Manual Allocation**
	- **Automatic Allocation**
	- **Dynamic Allocation**
- There are two methods available for the dynamic configuration of IPv6 global unicast addresses:
	- **Stateless Address Autoconfiguration (SLAAC)**
	- **Dynamic Host Configuration Protocol for IPv6 (Stateful DHCPv6)**

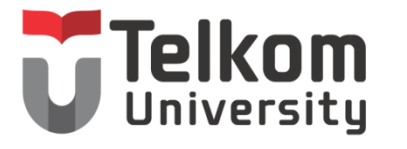

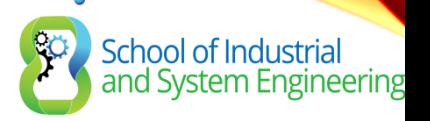

# CHAPTER 7: SUMMARY (CONT.)

The same tasks are involved when troubleshooting DHCPv4 and DHCP<sub>v</sub>6:

- Resolve address conflicts.
- Verify physical connectivity.
- Test connectivity using a static IP address.
- Verify the switch port configuration.
- Test the operation on the same subnet or VLAN.

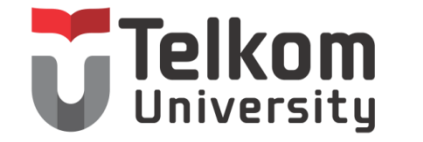

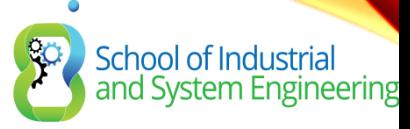

## TERIMA KASIH

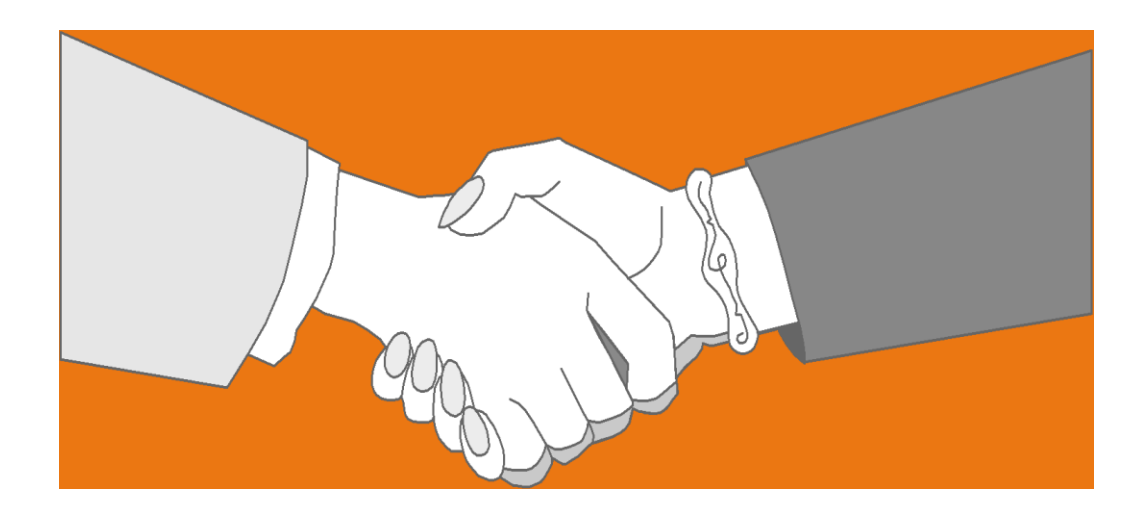

### *Thank you very much for your kind attention*